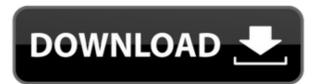

### Portable Google Ad Blocker Crack+ Free Download PC/Windows (Final 2022)

Google Ad Blocker is a portable tool for hiding Google advertisements on a Windows PC. The program is ultra-simple, easy to use, and offers a fast, effective method to blocking those irritating advertisements on Google. Key features: The program has a clean interface with minimal settings options. The settings are saved after exit. The application creates no new registry entries or files on the computer. The app runs on low CPU and RAM, making it fast and efficient. The interface is in English. Google Ad Blocker How to use and work Google Ad Blocker Requirements None. License: Free Size: 1.9 MB Trial/Demo Version: Yes How To Install Google Ad Blocker please follow the below steps to install Google Ad Blocker in your system. Click on the download button to download Google Ad Blocker setup.exe file. Open the downloaded.exe file and run the installation wizard. Click on the Next button to accept the EULA. Click on the Finish button to complete the installation process. Run Google Ad Blocker on your system. Google Ad Blocker Features: Simple User Interface: Google Ad Blocker is ultra-simple to use and understand, with a clean interface with minimal settings options. Highly Effective: The Google Ad Blocker application is effective, and you can start blocking ads within seconds after its installation. Easy To Use: It's so easy to install Google Ad Blocker that you can do it in a matter of a few minutes. Saves Settings: The settings are preserved even after exit from the app, allowing you to come back to the same state after restarting the web browser. Saves Disk Space: The Google Ad Blocker does not create new entries in the Windows registry. What's new? Google Ad Blocker is constantly updated. It's free from spyware, viruses and offers high compatibility and easy use. Google Ad Blocker does not have any known issues. Who is it

#### Portable Google Ad Blocker Crack+ Patch With Serial Key

Access a wide variety of macros from any location at the click of a button. For each macro, when accessed, a title and a label appear. If you want to make any modification, you can double click on the label, or click on the macro title to access the macro settings. KEYMACRO lets you easily access: Macros saved in your personal macros' repository. Macros you have shared with your contacts. Macros that can be used in the selected folder or on selected files. In fact, you have two ways to modify a macro: With the double click on the label Select the macro name in the list of macros on the right-hand side, and make changes. With the "Modify..." option. The following icons will be displayed: To save your changes, click on the "Save" icon. To delete the macro, click on the "Delete" icon. Double click on the label of the macro you wish to modify. The "Modify..." dialog appears, giving you a quick view of the macro. You can either modify the title or the label, or modify both. Note that the "Edit Macro Label" button will automatically assign the label if it does not exist. To cancel your changes, just click on the "X" icon. To create a new macro, click on the "New" icon. If the name you give your new macro is not valid, the dialog will warn you. This macro can also be defined on all folders. KEYMACRO is a portable application, which means that you can run it from any location on your hard disk. To install the application, double click on the file named "KEYMACRO.exe". To remove the program, double click on the file named "KEYMACRO.exe". The title will indicate the program that is about to be installed or removed. KEYMACRO provides a clean and easy interface to set up and modify your macros. Your feedback is welcome. Please send your comments and suggestions to: keymacro@google.com Suggestions for improvement What do you need to improve KEYMACRO? Hints and Tricks 1- This app is a beta. Please read the Getting Started section carefully to know how to install the app and make it work. You may encounter bugs and problems.

## **Portable Google Ad Blocker Free**

https://reallygoodemails.com/juncmuvcaeso

Google Ad Blocker, powered by InfoBrackets, is the first and the easiest program to remove Google advertisements. It can be downloaded free of charge from the official website and should work with the most popular web browsers: Internet Explorer, Mozilla Firefox and Google Chrome. It is a single executable application, with no installer and minimal impact on PC performance. You can use it on any PC without installing and run it from any removable storage unit, such as USB flash disk or external hard drive. It is a portable solution, without creating new entries in the registry. How to use the utility? Download and run the Google Ad Blocker portable application. Select your desired options from the main interface (see image below). Then, click the "Save" button to set new settings. The program is set to block Google advertisements by default, but the "No restriction" option is also available, allowing the program to be used as a stand-alone utility. How to uninstall Google Ad Blocker, simply delete its shortcut from the Start menu and/or from the applications list. If the "Remove Google Ad Blocker on exit" option is selected, the portable application will be disabled the moment you close the browser. Note that this can be done manually through the Control Panel (Start - Settings - Control Panel), or through the AdwCleaner application. Advantages: Safe: The program does not create additional entries in the registry and has no impact on the PC. Fast: It does not slow down PC performance. Light: It is a lightweight application. Disadvantages: It is limited to Google advertisements only. As a way to stop popups and ads on Safari and Chrome you should know that there are many ad blockers that we can use, including an ad blocker for Windows but also free and portable ad blockers. So first of all what is adblock? Adblock is software program that is despited to sites that use banner ads such as banner ads. In a few words adblock is a security feature that is supported by most web browsers including Safari and Chrome. So

https://techplanet.today/post/genius-kb-110-keyboard-driver-download-portable
https://joyme.io/substimimyu
https://reallygoodemails.com/cipepresgi
https://reallygoodemails.com/perlafacto
https://techplanet.today/post/a-rainha-margot-dublado-download-verified
https://techplanet.today/post/how-to-remove-made-as-an-evaluation-of-proshow-gold-exclusive
https://magic.ly/gratraOdempsu
https://reallygoodemails.com/evalynoko

### What's New In?

https://joyme.io/vifizimte

The Google Ad Blocker is a free software application that removes all the annoying advertisements from Google. It is a portable tool that can be used in your USB flash disk or other removable storage devices to protect any PC from the advertisements in the Google products. It offers support for Internet Explorer, Mozilla Firefox and Google Chrome, among other web browsers. The advantages of portable tools are that they do not create new entries in the Windows registry and there is also the possibility to save Google Ad Blocker to a USB flash disk or similar storage unit to be able to run it on any PC with minimum effort. Clear-cut interface and options. The primary window has a clean look and minimal options, showing the current status of the Google ad blocker. The restriction can be set with the click of a button, after which the tool warns users that they may have to restart the web browsers to apply the new changes (this was not necessary in our evaluation). Lifting the restriction is done in the same way. Performance The application has minimal impact on PC performance. It runs on low CPU and RAM. The new settings are preserved even after exiting Google Ad Blocker. We have not come across any issues throughout our evaluation, since it did not hang, crash or pop up error messages. Support Google Ad Blocker is compatible with Internet Explorer, Mozilla Firefox and Google Chrome, and has been released for Linux and Mac OS X. The advantages of portable tools are that they do not create new entries in the Windows registry and there is also the possibility to save Google Ad Blocker to a USB flash disk or similar storage unit to be able to run it on any PC with minimum effort. Software application that removes the irritating Google advertisements when navigating the Internet with just one click. It offers support for Internet Explorer, Mozilla Firefox and Google Chrome, among other web browsers. The advantages of portable tools are that they do not create new entries in the Windows registry and there is also the p

# **System Requirements For Portable Google Ad Blocker:**

\* Internet connection \* 2 GHz CPU \* 6 GB RAM \* DirectX 11 \* 1 GB graphics card \* Windows 7, Windows 8.1 \* Windows 8.1 \* Windows 10 \* Android: 4.1.2+ \* iPad: iOS 5.0 or later \* iPod touch: iOS 5.0 or later \* Kindle Fire: 2.3 or later \* Nook: 4

 $\underline{https://libreriaguillermo.com/wp\text{-}content/uploads/2022/12/HubSpot\text{-}Sales.pdf}$ 

https://evangelique.ca/wp-content/uploads/2022/12/odegle.pdf

https://dev.izyflex.com/advert/get-wmi-query/

https://outlethotsale.com/wp-content/uploads/2022/12/Conficker-Removal-Tool-Crack-Keygen-Full-Version-Final-2022.pdf
https://uriankhai.at/wp-content/uploads/2022/12/Portable-SmartSniff-Crack-With-License-Code-Free-Download-3264bit.pdf
https://xtc-hair.com/wp-content/uploads/2022/12/hamekal.pdf

https://bisesriyadh.com/2022/12/12/optionsoracle-crack-download-pc-windows-latest/

https://staging.sonicscoop.com/advert/ymedia-crack-updated-2022/ http://steamworksedmonton.com/wp-content/uploads/langfer.pdf

https://thailand-landofsmiles.com/das-keyboard-q-crack-activation-key-download-win-mac/